## **Lab 5 Verilog – Combinational Design**

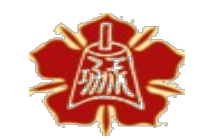

Department of Electrical Engineering National Cheng Kung University

> 國立成功大學電機系 1

- 1. Verilog 補充
- 2. Behavioral Design 使用 assign
- 3. 實作題(一) 4-bit Ripple Carry Adder
- 4. Behavioral Design 使用 procedural block
- 5. 實作題(二) 4-bit 乘法器
- 6. 實作題(三) 8-bit Carry Select Adder
- 7. 課間檢查與結報內容
- 8. 參考資料 2

# **Verilog** 補充

## 宣告 **Input / Output**

- 宣告 input/output port 有兩種方法,這兩種方法不能混 用
	- 在上方標出 input/output 的類型與名字
	- 在上方標出 port 的名字,下方再寫上 input/output 的類型 module mux(input sel, input in0, input in1, output out); assign  $out = (sel)$  ? in $0 : in1;$

endmodule

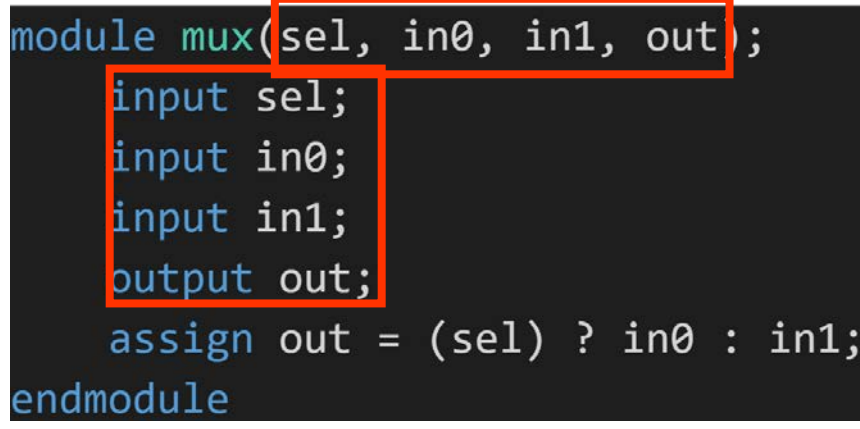

## **Module** 連接

- 大家上次在進行實驗的時候都是這樣將 gate 互相連接的
- 這種連接方式叫做 ordered list , 也就是照著這個 module (原生 的 gate 也算一種 module) 所對應的 port 的順序去接。
- 原生的 gate 只支援用 ordered list 進行連接。

Computer Architecture

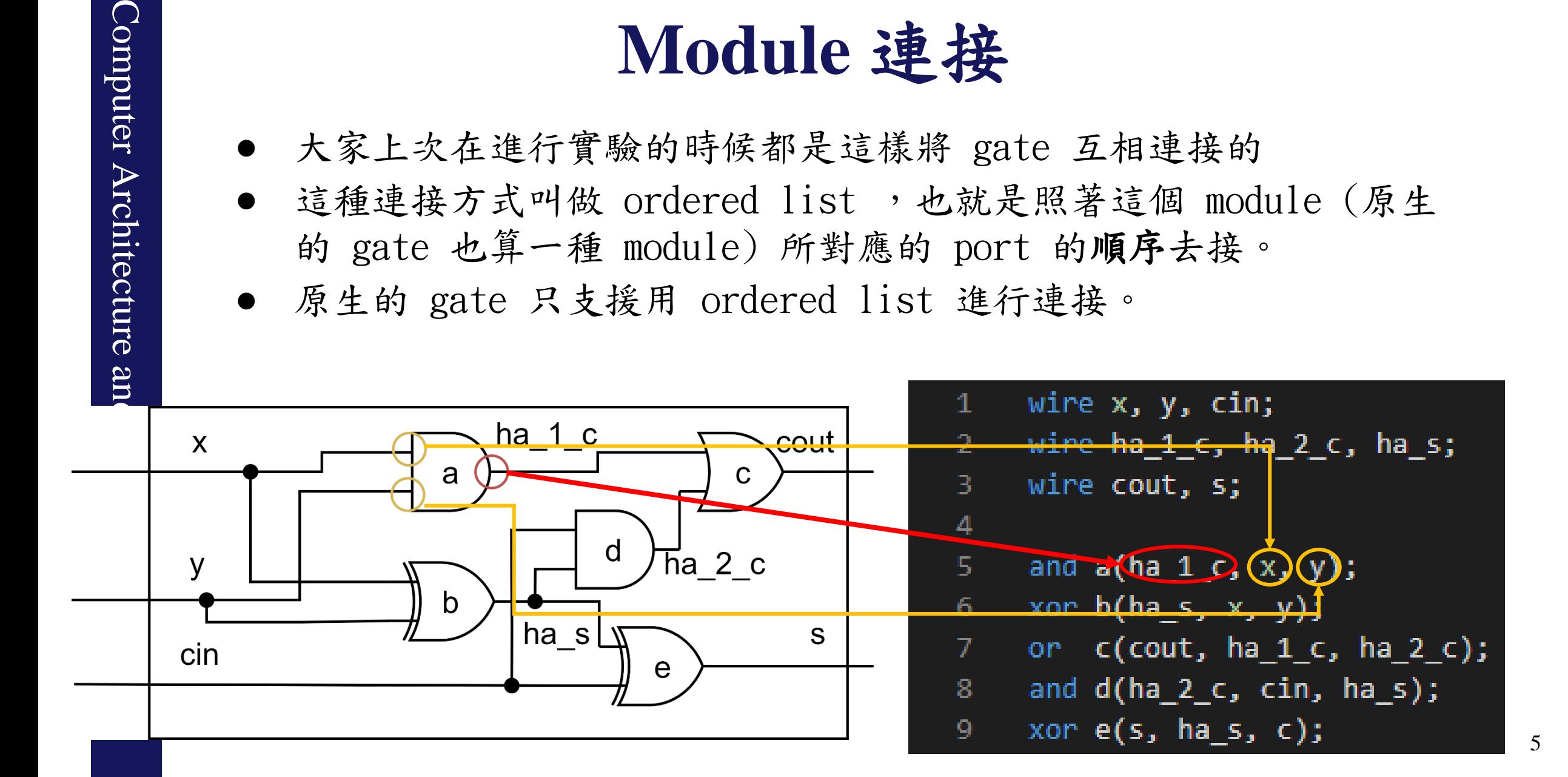

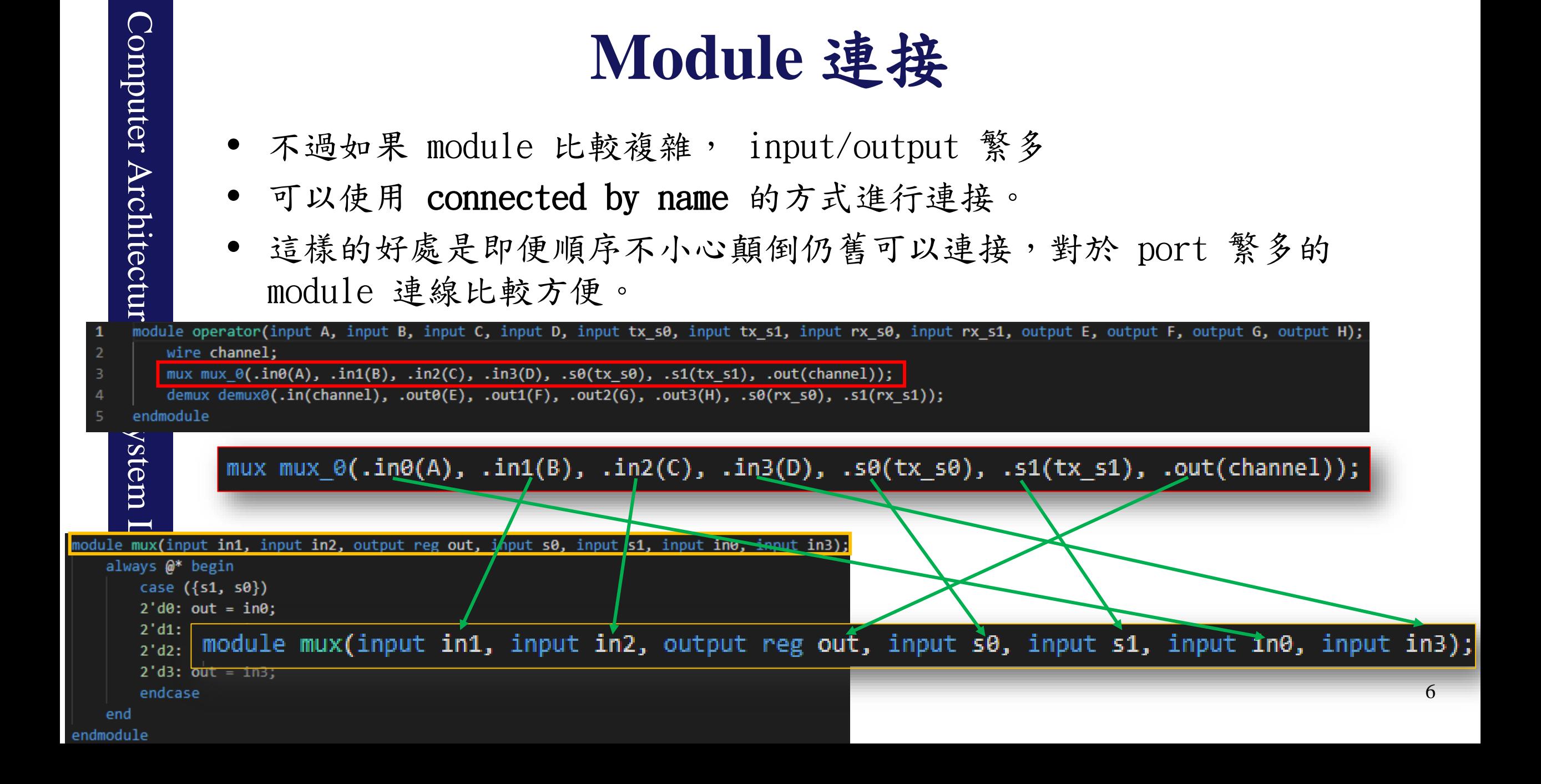

多條連線 **- Vector**

> Scalar - 單一條 wire/單一個 reg. > Vector - 一組 wire 或是一組 reg.

 $\mathsf{d}$ 

 $\mathbf e$ 

Computer Architecture  $\blacksquare$ Computer Architectur  $\mathsf{a}$ wire  $[1:0]$  a;  $\mathsf{b}$ wire  $[0:2]$   $\vert$ p; wire  $\left[ -2:0\right]$  c;  $\mathbf{C}$ wire  $[3:0]$   $\downarrow$ ; wire  $[2:0]$  e;

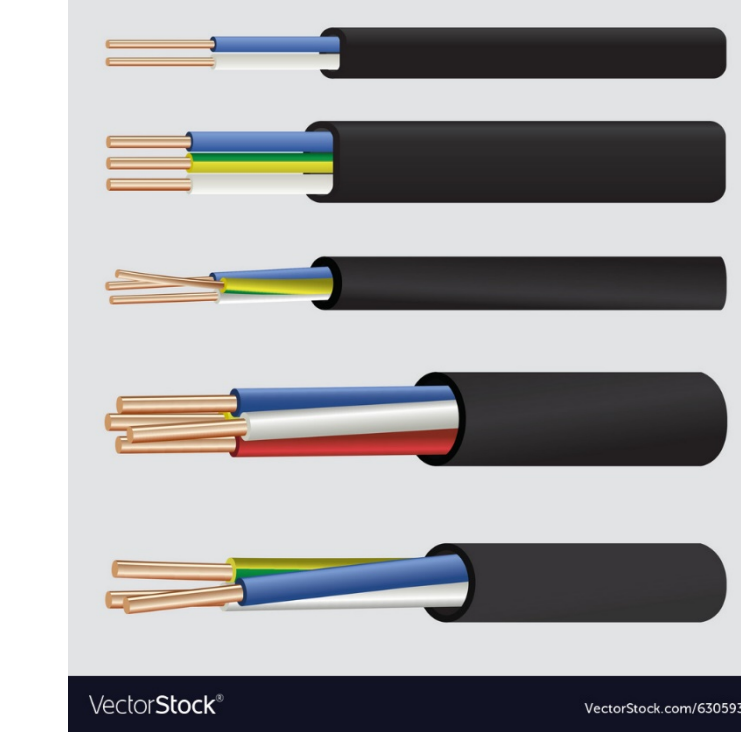

7

多條連線 **- Vector**

• 可以只連其中一條嗎? 可以,使用類似 index 的方式即可。

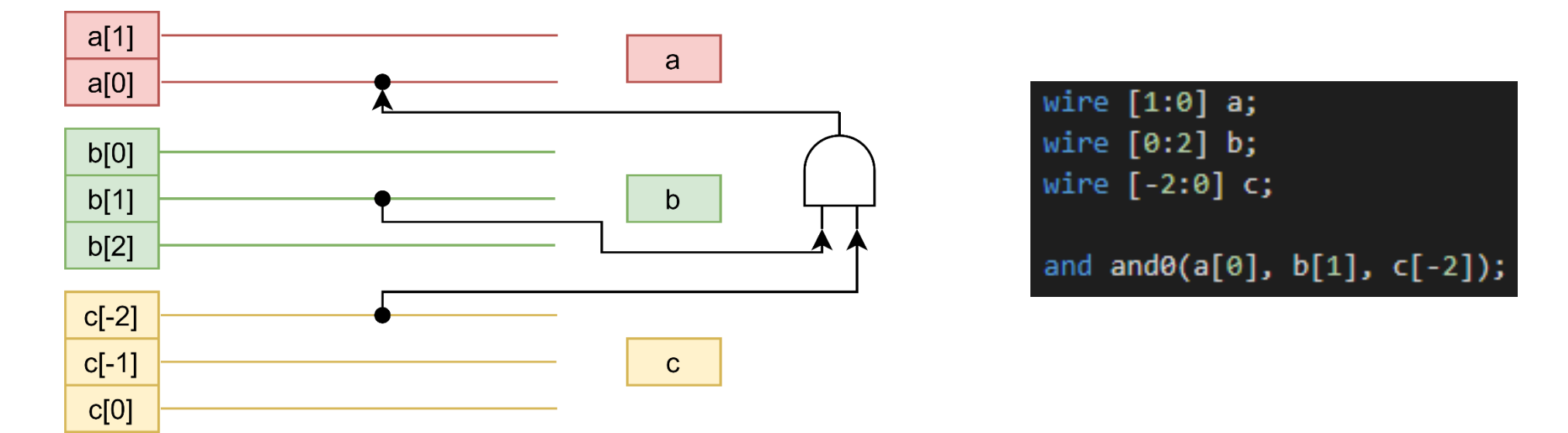

多條連線 **- Vector**

• 可以一次使用到多條線嗎? 可以,用跟宣告時候很像的方式。

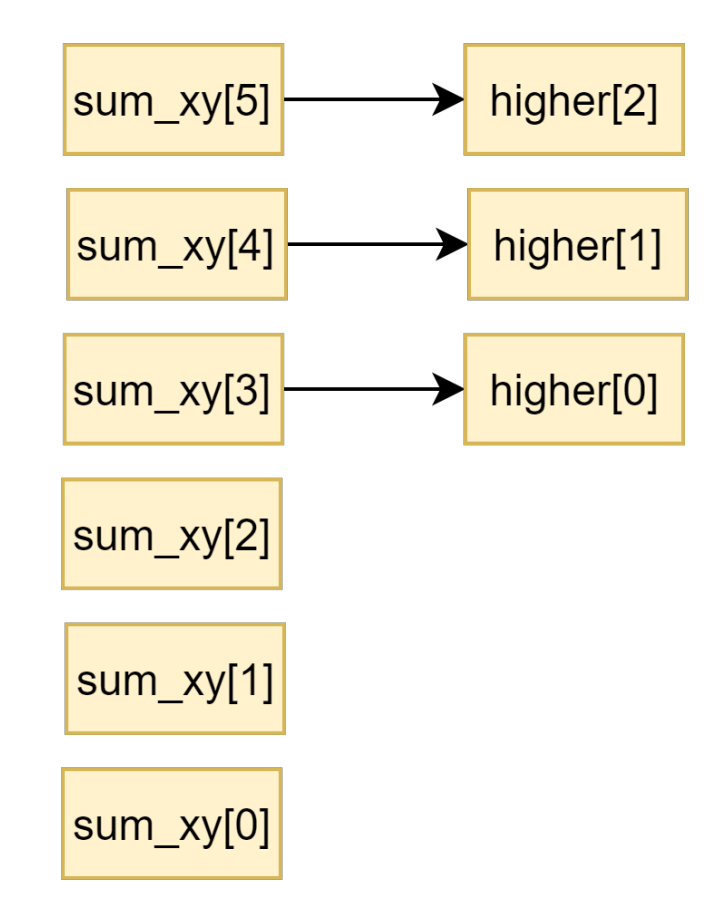

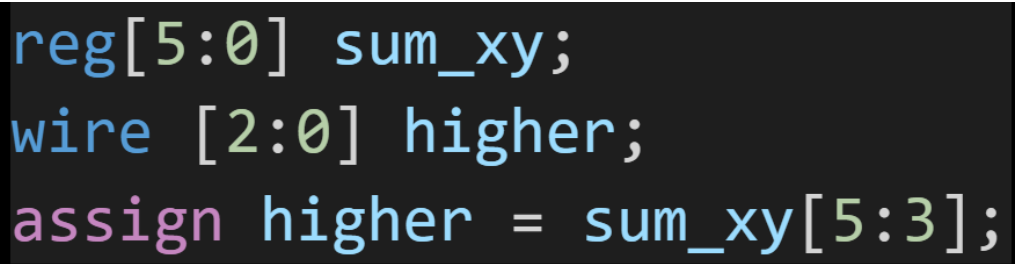

多條連線 **- Vector**

- 最高位 (MSB) 或最低位 (LSB) 的數字有甚麼限制嗎?
- 建議是以 N-1:0 這樣的方式去命名那 N 條線。

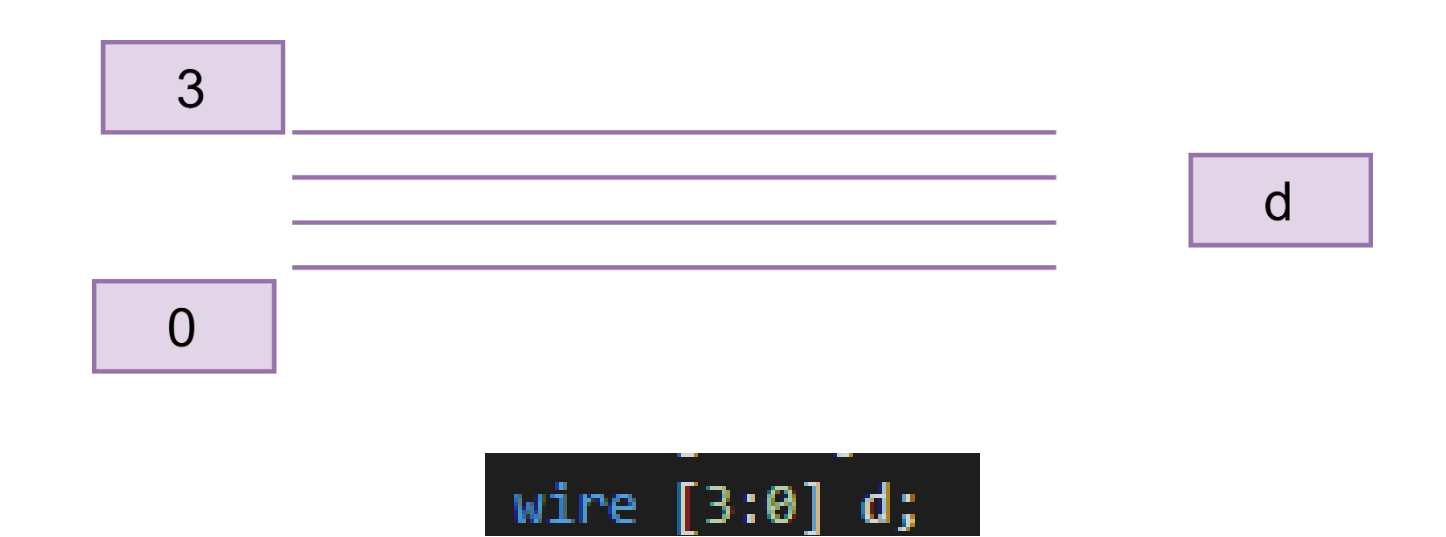

多條連線 **- Array**

Array – 可以視為很多組 vector 跟 scalar

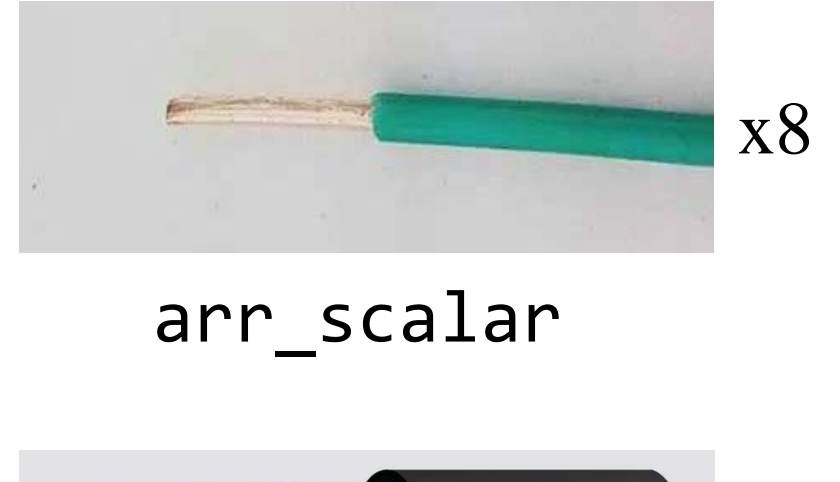

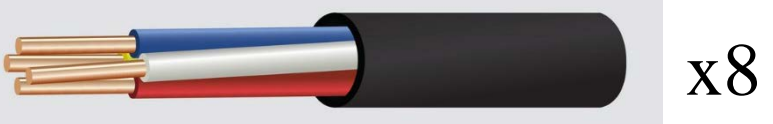

arr\_vector

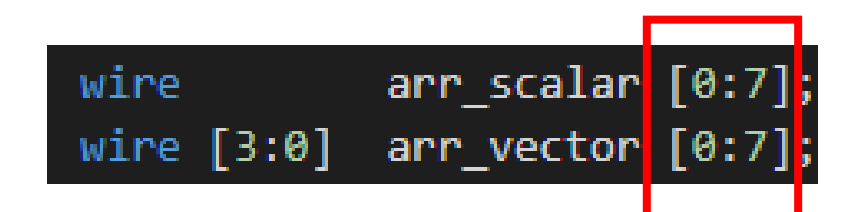

多條連線 **- Array**

• 那要怎麼在一個都是 vector 的 array 裡面的其中一條線?

Computer Architecture and System Laboratory

and

System

Laboratory

Computer Architecture

• 第一個 index 會是指出「哪一個 vector」,而第二個 index 則是指 出「vector 中的哪一條線」。

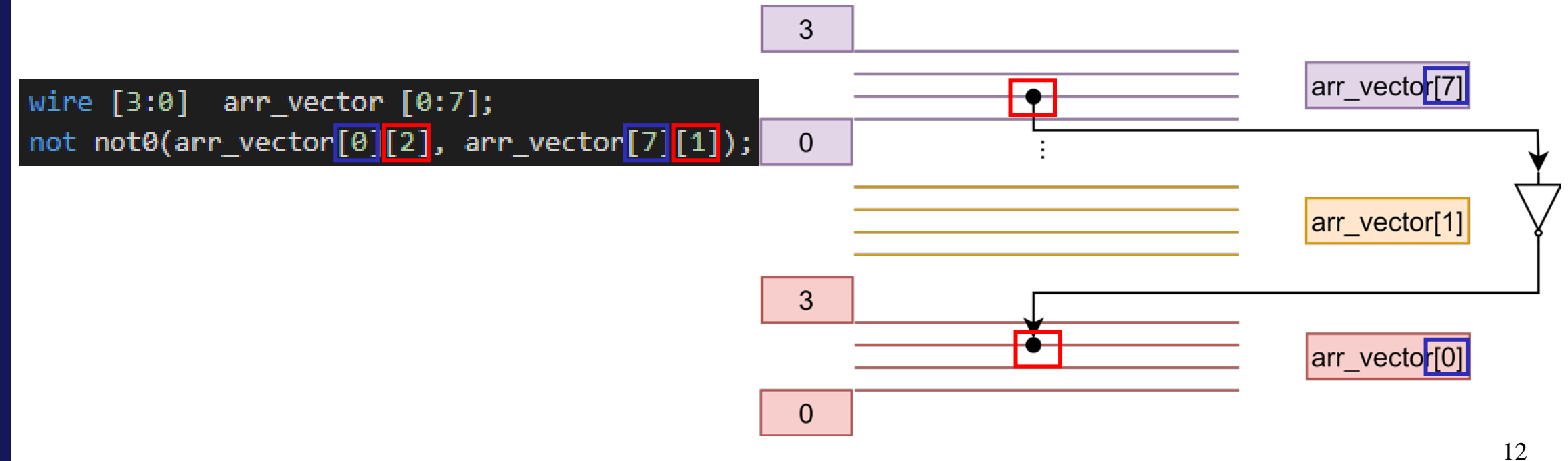

# Computer Architecture and System and System and System and System and System and System and System and System and System and System and System and System and System and System and System and System and System and System a

今天不當接線生了

• Behavior level 可以提供更多的設計方式,像是下面這張圖片可以直接 以運算元 & 跟 ^ ,就可以取代原本需要 and 與 xor 閘的電路。

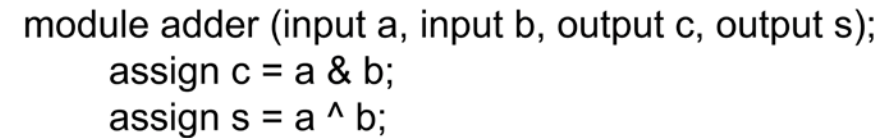

endmodule

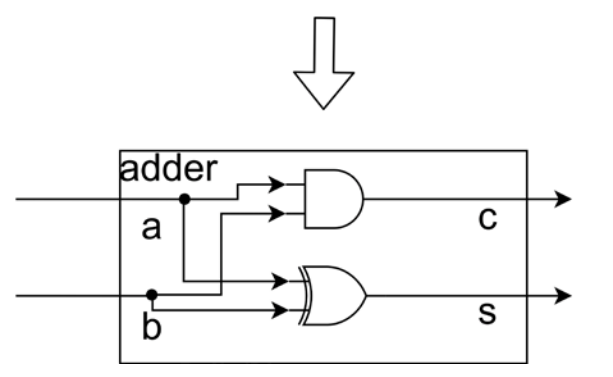

• 但大家還是要記得 **Verilog** 是在模擬電路,而不是寫程式。

## **Behavioral Level** 的設計

- 有兩種 Behavioral level 的設計
	- Continuous assignment

assign  $a = b + c$ ;

• Procedural block

```
always \mathcal{Q}(*) begin
     a = b + c;end
```
## **Continuous Assignment**

- continuous assignment 包含四個部分, assign, lhs(左 值), = 與 rhs(右值)
- 可以想像成是運算完的右值直接被接到左值的那條線上
- 我們可以把右值設計成需要的表達式,表達式裡面可以包含 運算元(wires, constant, regs) 跟運算子

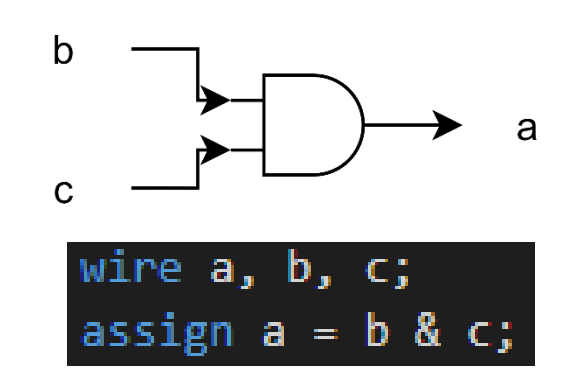

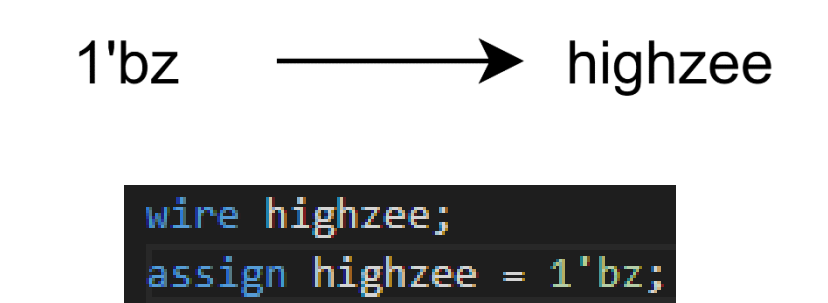

- 首先先來說明在 Verilog 裡資料的可能的狀態:
	- 二元運算所需的 0 與 1
	- 不過為了模擬現實中的電路,所以有未知狀態(unknown, x) 與高阻抗(high impedance, z)

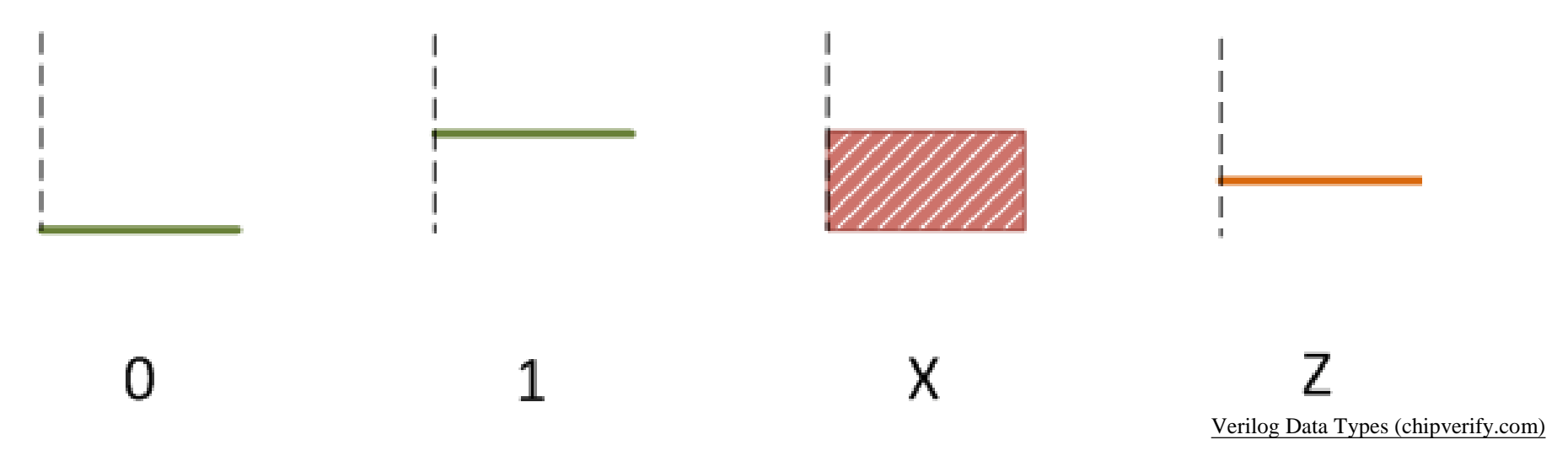

• 常數:

Computer Architecture and System Laboratory

and

**System** 

Laboratory

Computer Architecture

- 因為資料在 verilog 裡,可以是任意的 bit 數,不像在 C/C++ 裡面只有 8 的倍數,所以如果有需要,可以在常 數的開頭去宣告長度,如果沒有宣告就是 32-bit 。
- 常數資料也可以是不同進位制,像是 16 進制、10 進制、 8 進制或是 2 進制;預設是 10 進制。
- 為了避免整串常數太長,可以在不是第一個位數的地方寫 下底線(\_)分割整串常數。

- 常數範例:
	- 659 是個 32-bit 的 10 進制數字
	- 'h837FF 是個 32-bit 的 16 進制數字
	- 'o7460 是個 32-bit 的 8 進制數字
	- 6'd32 是個 6-bit 的 10 進制數字
	- 4'b1001 是個 4-bit 的二進制數字
	- 3'b01x 是個 3-bit 的二進制數字, LSB 是未知(x)
	- 16'b1111 0101 1010 0000 是個 16-bit 的二進制數字, 用底線方便肉眼閱讀

• 現在要來了解在 behavioral level 可以做哪些運算

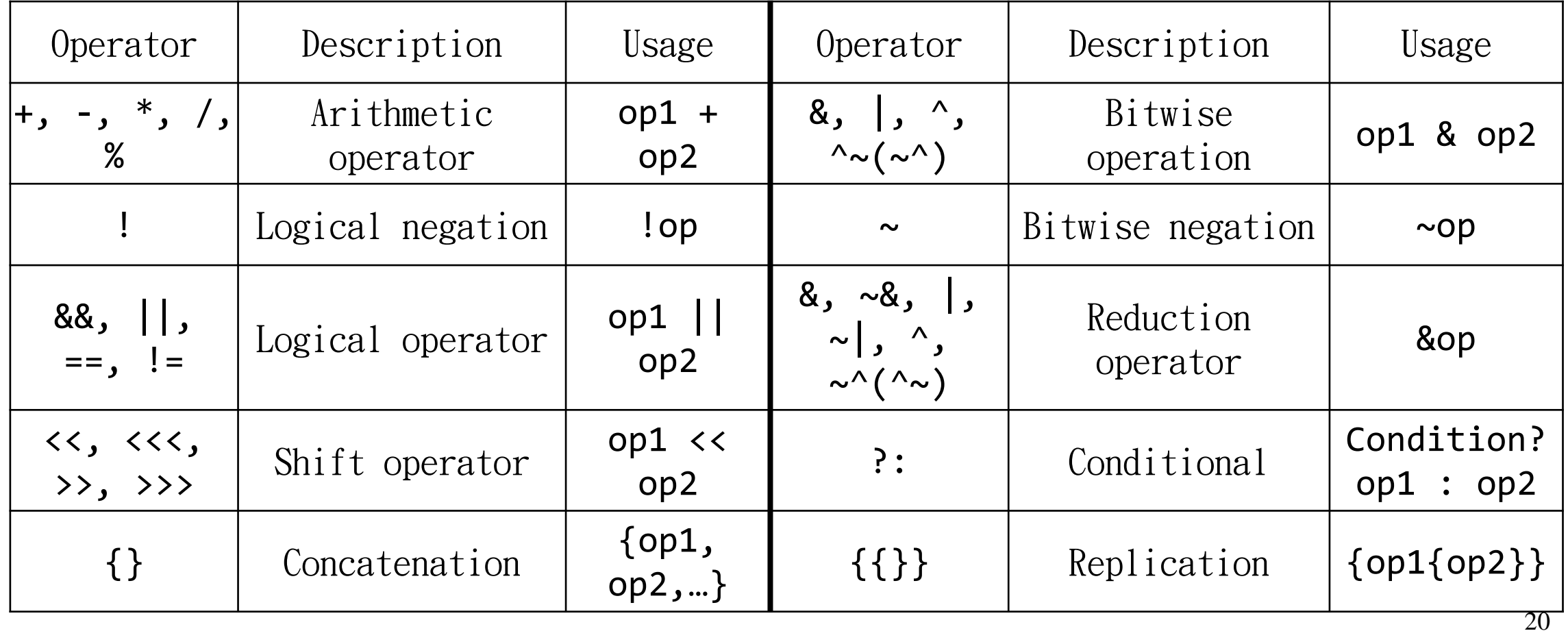

- 首先先來說明一下 negation 與 reduction 的運算
	- Logical negation 會比較運算元,如果運算元等於  $0$  就會輸出  $1$ , 如 果運算元非 0 就會輸出 0 。
	- Bitwise negation 則會把輸入的所有 bit 都反向。
	- Reduction 會讓運算元的所有 bit 都一起進行同種運算。

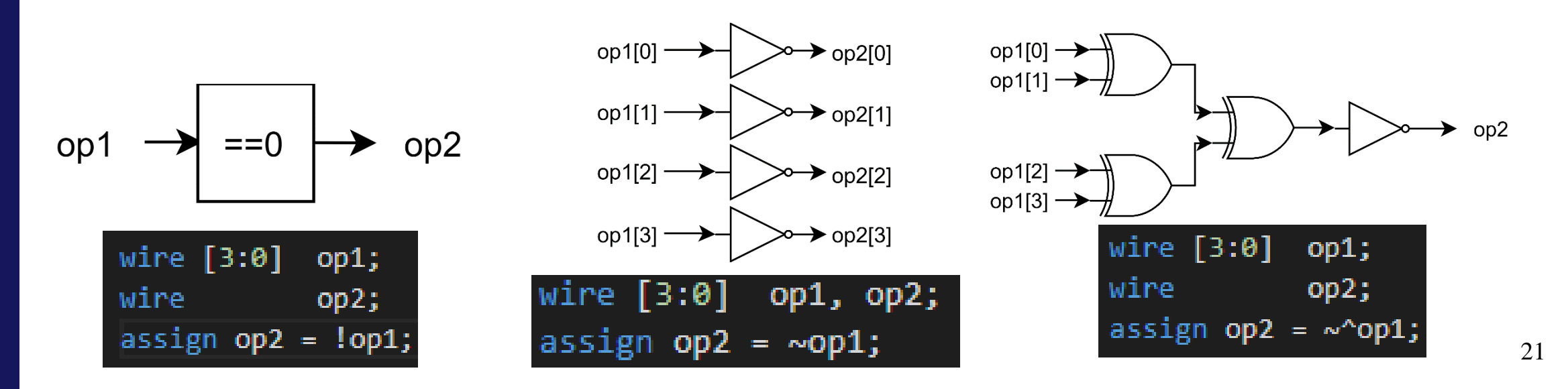

- 三元運算
	- 三元運算是由三個部分組成: 條件, 條件達成的值, 條件沒有達成的值
	- 其中構造為 條件?條件達成的值:條件沒有達成的值
	- 可以把它想像成簡單的 Multiplexer

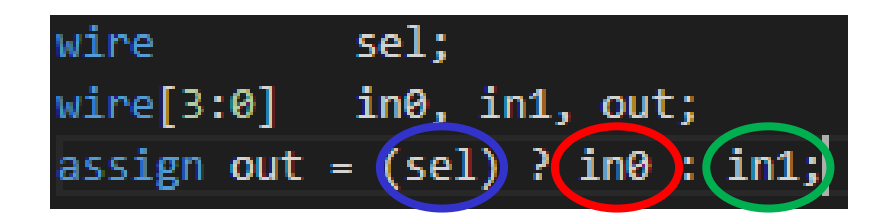

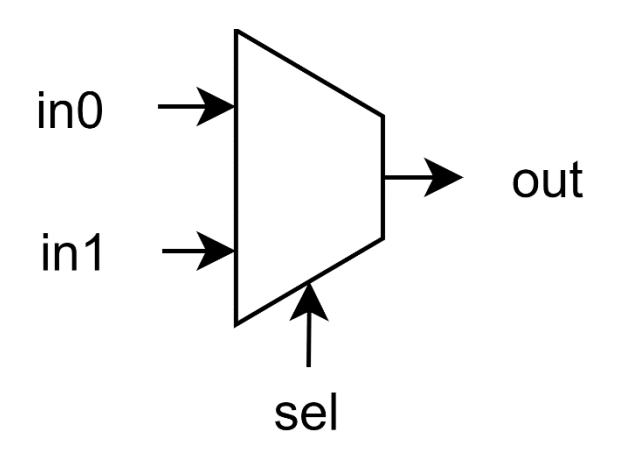

- Concatenation 與 replication
	- 這兩種運算子在處理 vector 時很方便
	- Concatenation 會把兩個運算元連接在 一起
	- Replication 會複製裡面那個運算元 k 次,但記得 replication 複製的次數一 定要是常數,不能是 wire 、 reg 或其 他變數

wire [15:0] byte, half\_word; assign half\_word =  $\{\{4' d8\}$ byte[7]}}, byte[7:0]};

一定要是常數

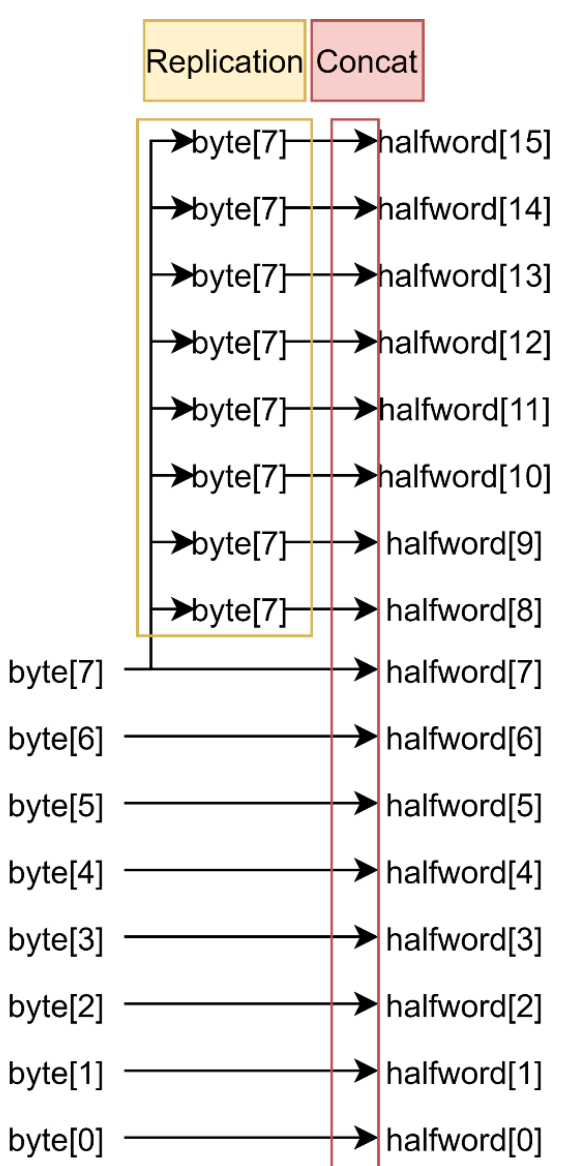

## 使用 **Behavioral Model** 進行設計

- 在接線生這個範例裡,我們使用了幾個東西去改寫原本的 module
	- Concatenation
	- Vector
	- Ternary operator

module operator(input A, input B, input C, input D, input tx\_s0, input tx\_s1, input rx\_s0, input rx\_s1, output E, output F, output G, output H); wire channel:  $\overline{2}$ mux mux\_0(.in({D, C, B, A})| .sel({tx\_s1, tx\_s0})| .out(channel)); 3 demux demux0(.in(channel), .out0(E), .out1(F), .out2(G), .out3(H), .s0 4  $(rx_s0), s1(rx_s1));$ endmodule 5 6 module mux(input[3:0] in, input[1:0] sel, output out);  $\overline{I}$ assign out =  $(sel < 2'd2)$  ?  $((sel == 2'd0) ? in[0] : in[1]) :$ 8  $((sel == 2'd2) ? in[2] : in[3]) ;$ 9 endmodule 10

## 實作題**(**一**) 4-bit Ripple Carry Adder**

- 在實作題(一)裡,你們需要完成
	- 1-bit 的 full adder , 需要使用 continuous assignment 的方 式去撰寫。
	- 把 4 個 full adder 串接起來便得到一個使用 ripple carry 運 算的加法器。
	- 在 FA.v 裡面,使用 behavioral 的方式去寫自己的 full adder 模組。
	- 在 ADDER\_4b 那個檔案裡,需要自己去宣告 ADDER\_4b 那個模組, 並且 instantiate 需要的四個 1-bit 加法器。

## 實作題**(**一**) 4-bit Ripple Carry Adder**

#### **File Structure**

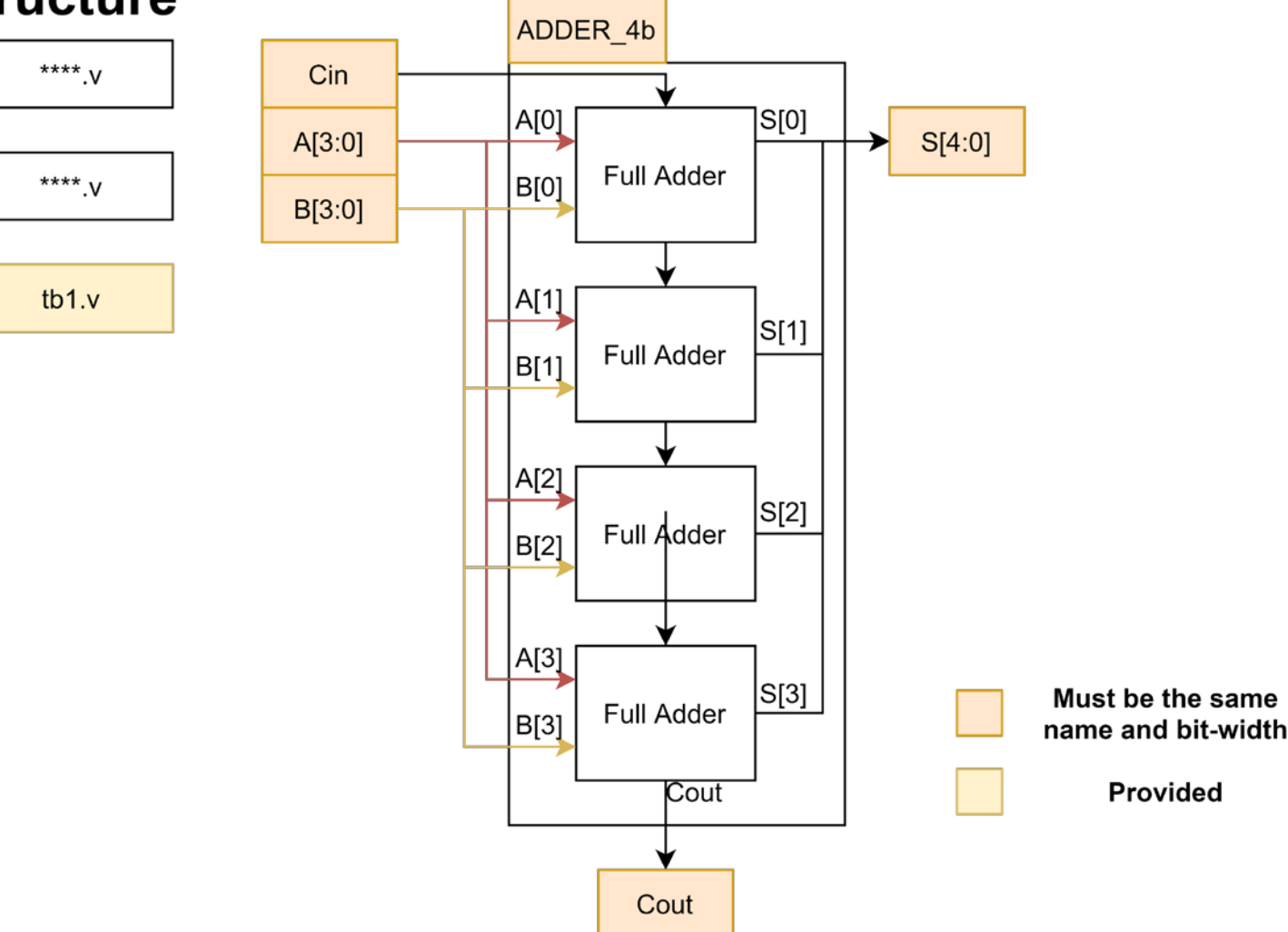

# **Behavioral Design –** 使用 **Procedural Block**

## 更 **Behavioral** 的寫法

#### • 下圖多工器寫法更像是 C/C++ 的形式了

module mux(input[3:0] in, input[1:0] sel, output reg out); always @ (in or sel) begin case (sel)  $2'd0: out = in[0];$  $2' d1$ : out = in[1];  $2'd2: out = in[2];$  $2'd3: out = in[3];$ endcase end endmodule

• 不過大家還是要記得你們是在設計一個硬體電路,而非軟體

Computer Architecture and System Laboratory **Computer** Architecture and System Laboratory

## **Can We be More Behavioral?**

- 為了使用 procedural block 進行設計,有幾件事情需要注意:
	- reg
	- always
	- •Sensitive list

```
module mux(input[3:0] in, input[1:0] sel, output reg out);
   always @ (in or sel) begin
        case (sel)
        2'd0: out = in[0];2'd1: out = in[1];2'd2: out = in[2];2'd3: out = in[3];endcase
   end
endmodule
```
## **Always Block**

- Continuous assignment 相當於把右值 (RHS) 的結果接線接到左值  $(LHS)$
- 但 always block 本身並不是一直相連的線路,而是類似一個持續不 斷執行的迴圈,當這個迴圈被觸發了,就會執行一次下方的內容,之 後再等著第二次被觸發;透過這樣不斷地觸發、執行、觸發、執行, 就可以模擬直接接線的設計

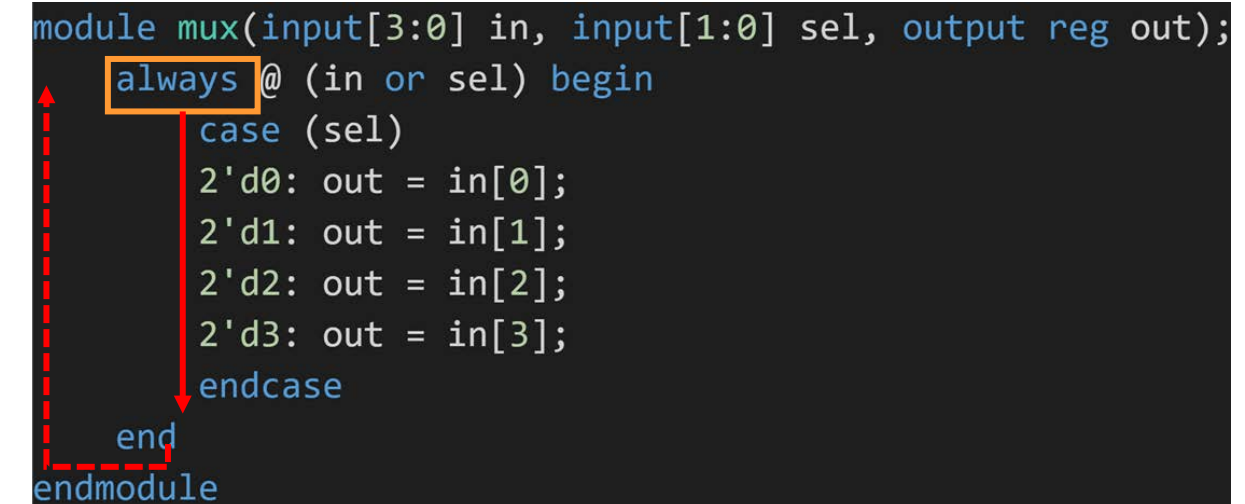

## **Always Block**

- 那接下來就要定義這個 always block 會持續不斷執行的範圍,可以 透過 begin 與 end 將一個程式片段包起來,類似 C/C++ 的左右括 弧,那 always 在被觸發時就會跑整個程式片段;如果沒有使用 begin/end,那 always 就只會執行到下一個分號的地方
- 不過因為硬體電路都會需要比較多行進行描述,所以使用 always 搭 配 begin/end 是一個比較常見的作法

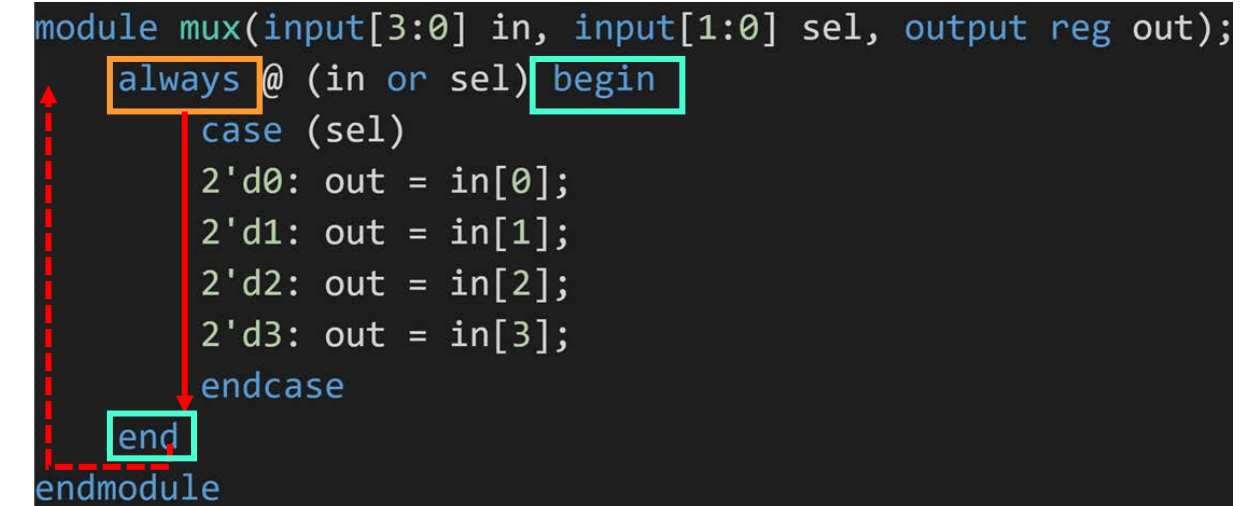

## **Sensitivity List**

- 我們有了一個被觸發就會執行的區段,可以去模擬電路的行為,但我 們還要決定甚麼時候這個區段要被觸發
- 這時候就要靠我們的 sensitivity list 出場,他會決定這個 always block 在哪些訊號發生改變時會執行
- 因為需要在右值 (RHS) 或是 if/case 等等參照到的 wire/reg 有 變化時就執行一次 always ,所以 sensitivity list 裡可以放上述 的 wire/reg 名稱

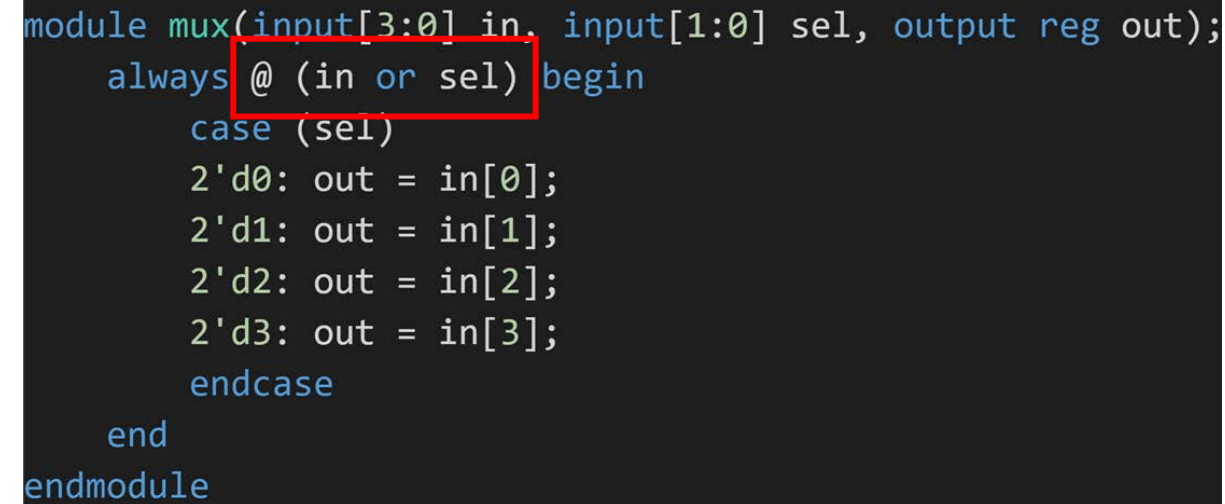

## **Sensitivity List**

• 不過因為在寫 combinational 電路時,我們不會希望 sensitivity list 裡漏掉任何 input ,所以 Verilog 裡面提供了一個比較方便的 語法 always(\*)/always\* ,這種寫法會讓 simulator 自己去辨識有 哪些變數需要被放入 sensitivity list 裡,因此比較建議這種做法

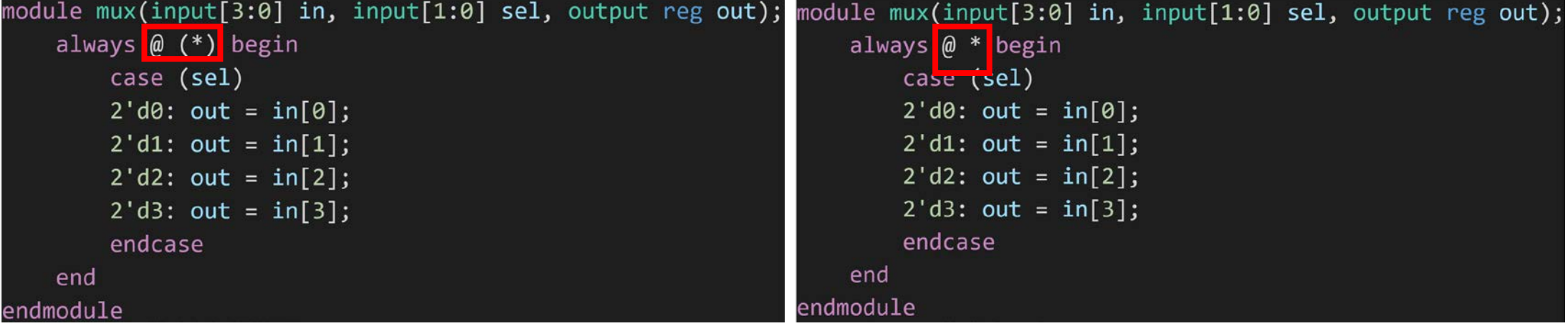

## **Reg Type**

- 在 sequential block 裡面如果 是左值 (LHS) 就要被宣告成 reg ,無論是 output 或是內部 接線都會需要
- 在有用到 sequential block 的 地方宣告 reg 並不代表真正意 義上的 register , 他不會產生 一個 flip-flop ;這個 reg 在 這裡的意思是要讓左值去記住上 一次跑完 always block 之後的 值

odule mux demux(in, sel mux, sel demux, out0, out1, out2, out3)  $input[3:0]$  in;  $input[1:0]$  sel mux; output reg put0; reg but1; output reg but2; output output reg but3; input [1.0] sel\_demux; reg channel; always @ \* begin case (sel)  $2'd\theta$ : channel = in[ $\theta$ ];  $2'd1: channel = in[1];$  $2'd2: channel = in[2];$  $2'd3: channel = in[3];$ endcase end always  $\mathbf{\omega}^*$  begin case  $({s1, s0})$  $2'd0: begin$  $out0 = channel$ ;  $out1 = 0$ :  $out2 = 0$ :  $out3 = 0$ ; end  $2'd1: begin$  $out0 = 0$ :  $out1 = channel$ ;  $out2 = 0$ :  $out3 = 0$ : end 2'd2: begin  $out0 = 0;$  $out1 = 0;$  $out2 = channel$ ;  $out3 = 0$ : end  $2'd3: begin$  $out\theta = \theta$ ;  $out1 = 0;$  $out2 = 0$ ;  $out3 = channel;$ end endcase end idmodule

## **Blocking Assignment**

- 因為我們現在要模擬的都是邏輯運算以及接線,沒有 register 那種 儲存單元,所以目前都是用 blocking assignment (=) ;之後在教 sequential 電路時才會講到 non-blocking assignment
- 使用 blocking assignment 的話,以下圖全加器為例,他會先執行完 的第一行,再執行第二行,有點像我們 gate 前後串接的樣子

```
module Adder(input [3:0] x, input [3:0] y, input cin, output reg [3:0] s, output reg cout);
reg[5:0] sum xy;always @* begin
    sum_xy = x + y; (1)\{ \text{cout, s} \} = \text{sum} xy + \text{cin; 2}end
endmodule
```
### 使用 **If-else/Case**

- 使用 always block 的好處,除了不用一直寫 assign 外,還有一個 好處是 mux/demux 可以使用 if-else 或是 case 來實現
- 那下面會使用一個 mux adder 來說明 if-else 跟 case 的用法

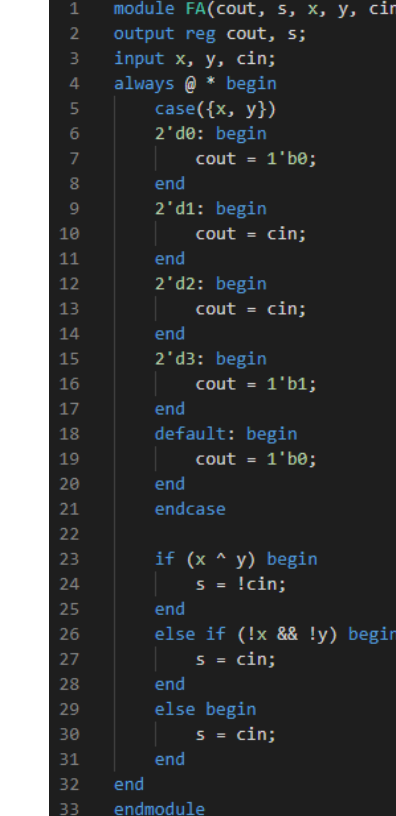

Computer Architecture and System Laboratory

pue

System

Laboratory

Computer Architecture

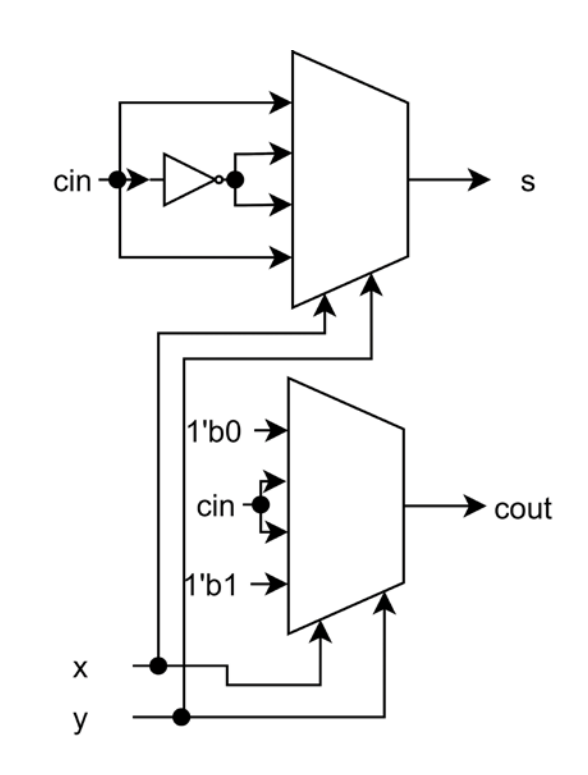

## 使用 **Case**

● 要使用 case , 就要用 case(variable) and endcase to enclose all cases, 底下需要列出各種情況,以及各種情況下需要做的行為

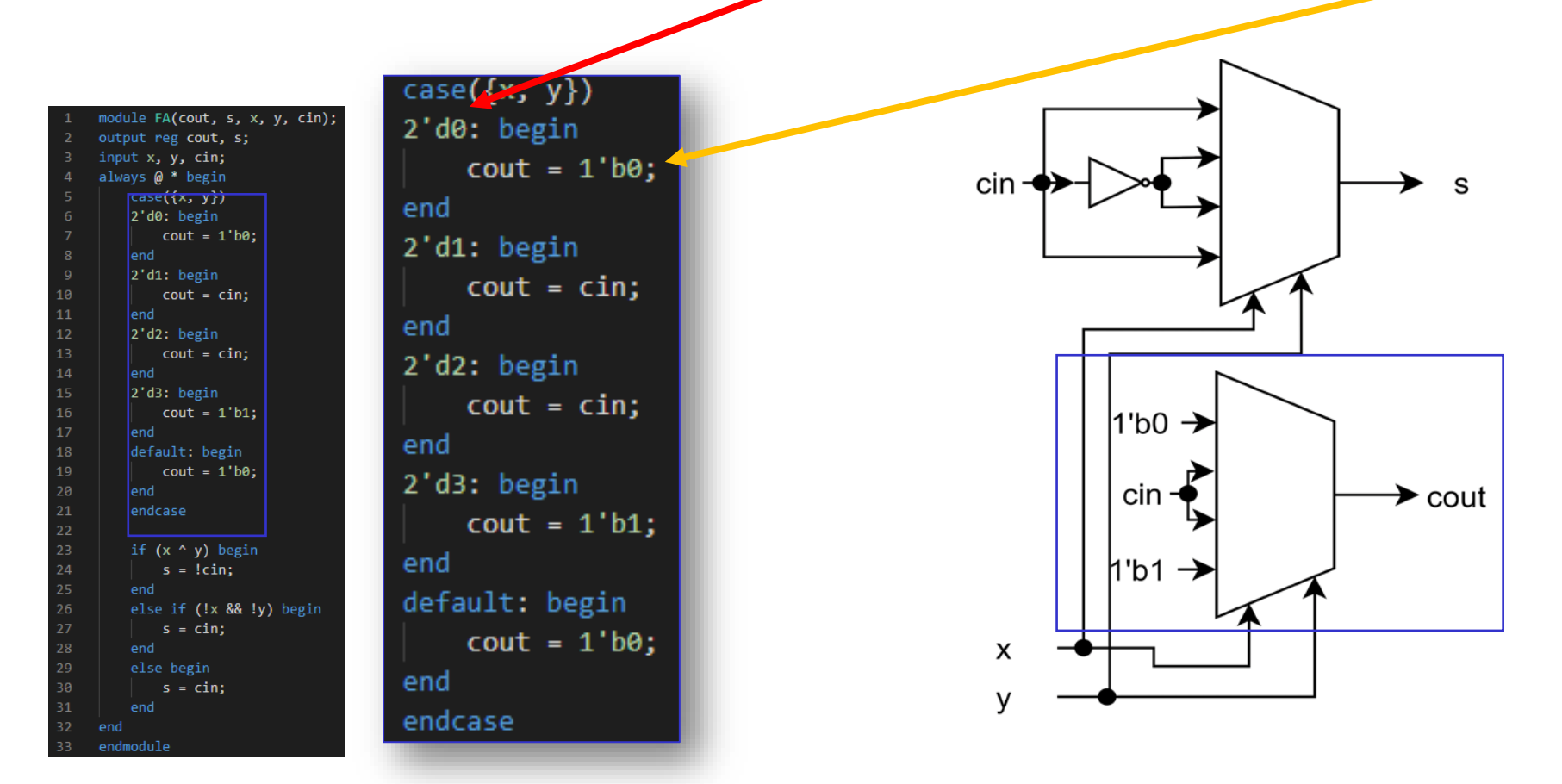

## 使用 **Case – Default Case**

- Default case 是為了避免所有情形都沒有 match 到而產生 latch 所寫的情況
- 乍看之下這個 mux 都有相應的 case,但真實世界的 x 、 y 有可能會有 unknown $(x)$  或是 high impedance  $(z)$  的狀況, 所以在 case 還是都要記得補 上 default

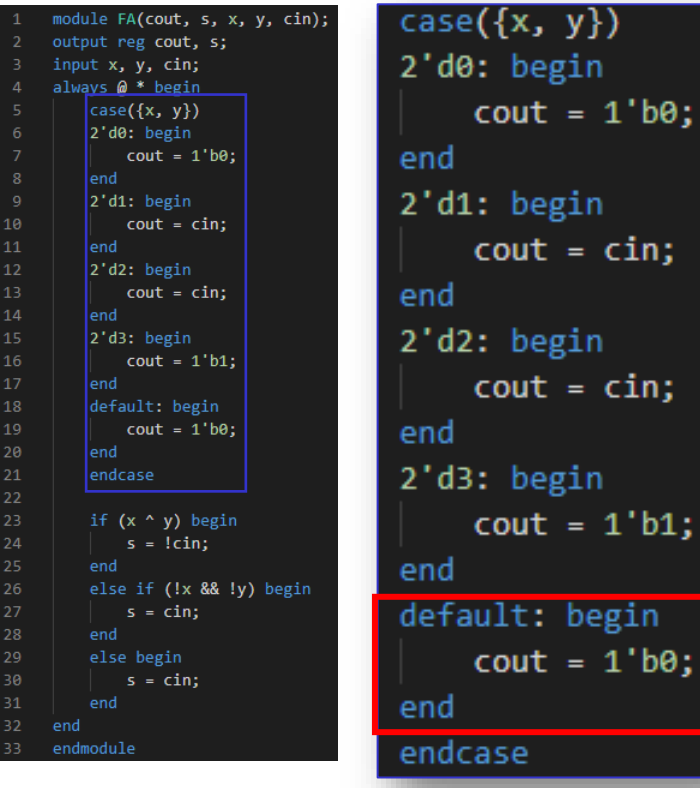

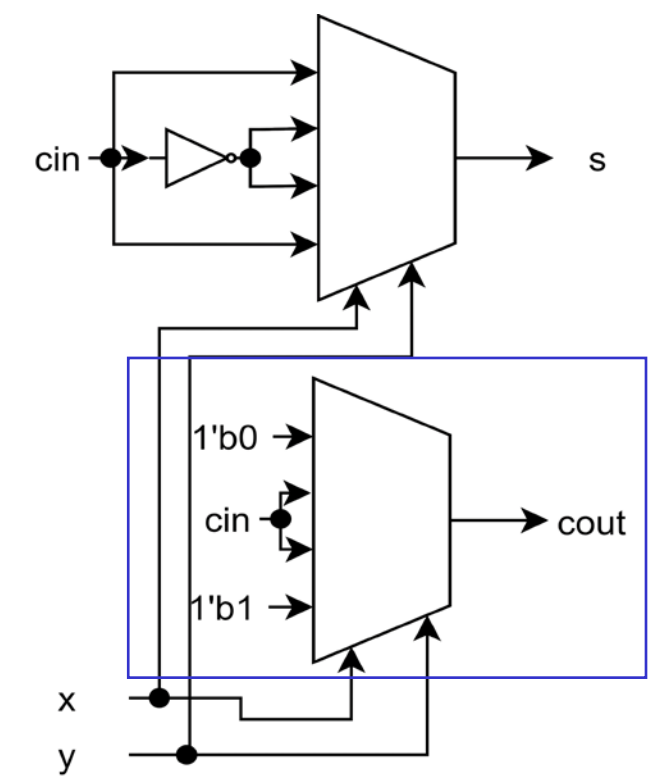

## 使用 **If-else**

 使用 if/else if/else 的情形與 C 蠻雷同 ▶同樣的,為了避免 if/else if 的情形都不符合而產生 latch,所 以所有的 if/else if 都加上相應的 else 是比較好的做法

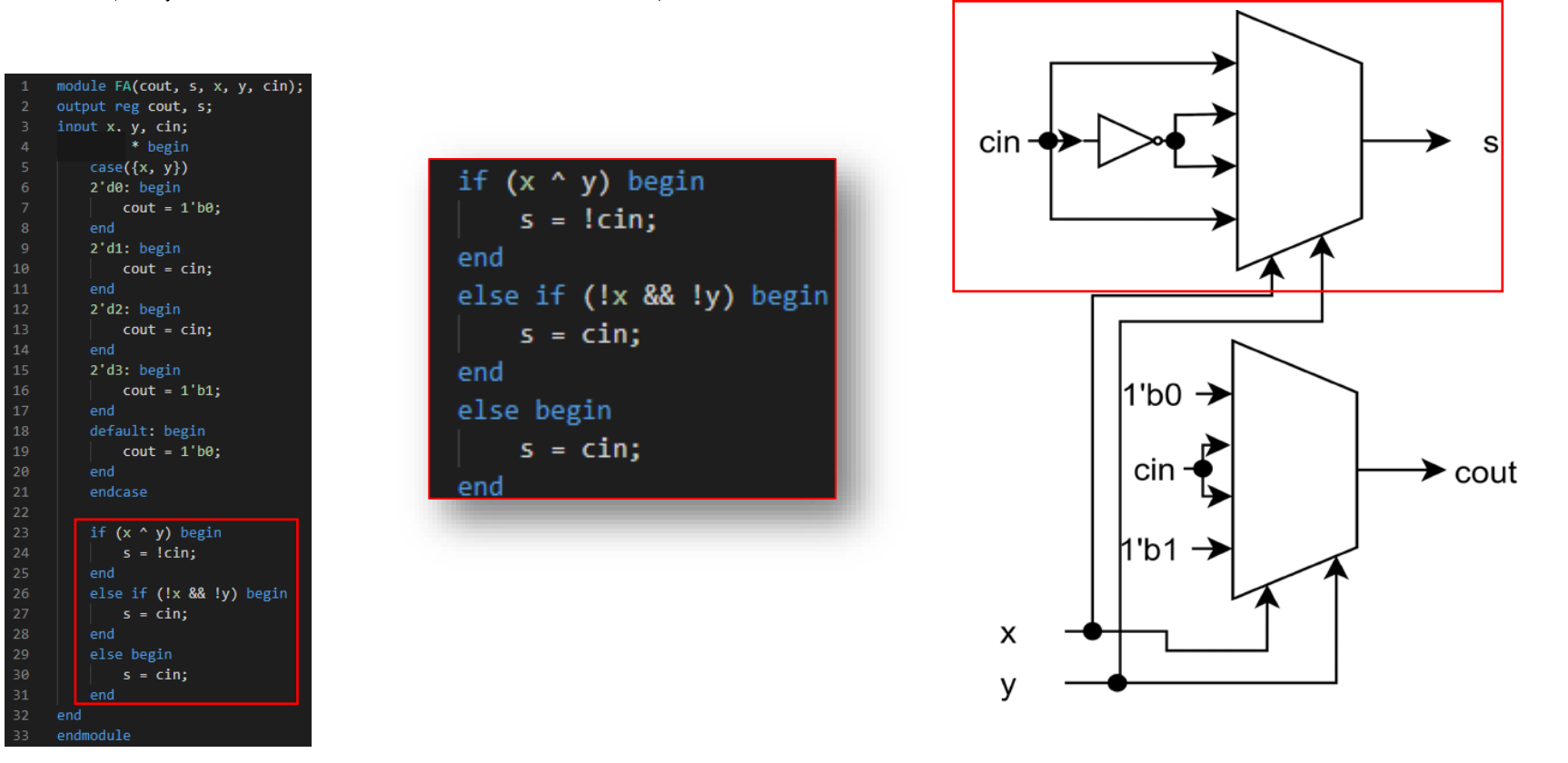

實作題**(**二**) 4-bit Multiplier** Multiplicant  $\Omega$ • 使用 tb2.v 並且建立自己 Multiplier[0] 的檔案以完成右圖設計 Multiplicant << 1 Multiplier[1] Multiplicant << 2 MULT\_4b  $A[3:0]$ Multiplicant << 3 Product[7:0] Multiplier[2]  $B[3:0]$ Must be the same name and bit-width Multiplier[3]

Product

Computer Architecture and System Laboratory Computer Architecture pue System Laboratory

40

## 實作題**(**三**) 8-bit Carry Select Adder**

• 使用實作題(一)的 4-bit adder 以及 tb3.v ,並自己建立 自己的 Verilog 檔案以完成下圖設計

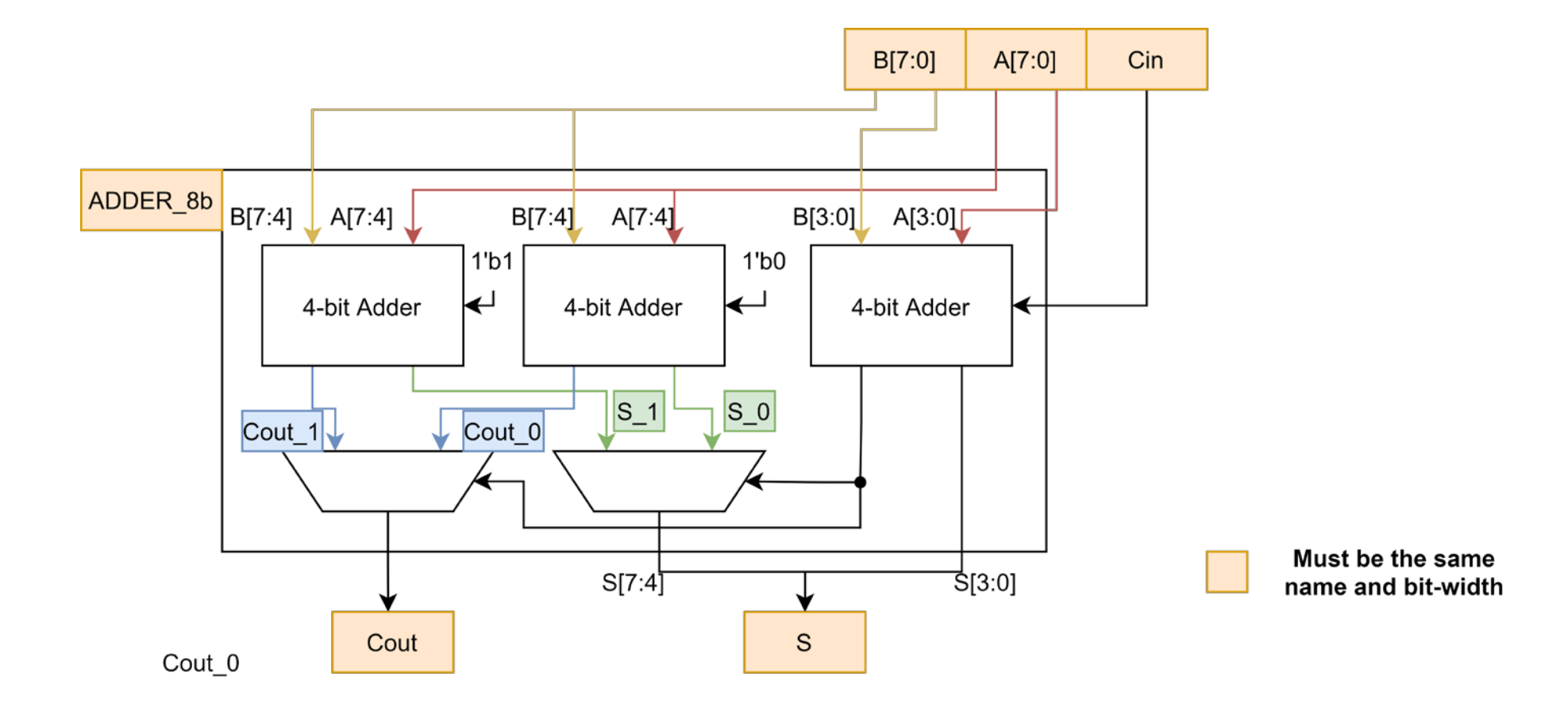

# 課間檢查與結報內容

## 課間檢查與結報內容

#### • 課間檢查

- 實作(一)~(三)的結果與程式碼
- 結報內容

Computer Architecture and System Laboratory

bns

System

Laboratory

Computer Architecture

- 三個實作分別隨機抽 4 組數針對波形進行說明
- 比較 8-bit Ripple Carry Adder 與 8-bit Carry Select Adder
	- 比較兩者最長路徑(經過的 gate 數最多的那組 input-output) 上的 gate 總數
	- 比較兩者所有 gate 的數量
- 實驗心得

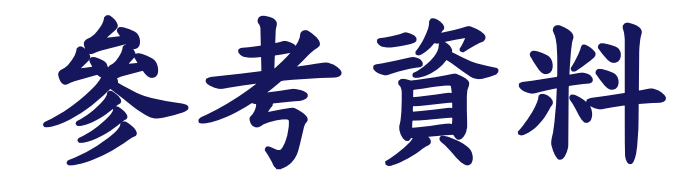

#### • [IEEE Standard 1364-2005](https://www.eg.bucknell.edu/%7Ecsci320/2016-fall/wp-content/uploads/2015/08/verilog-std-1364-2005.pdf)